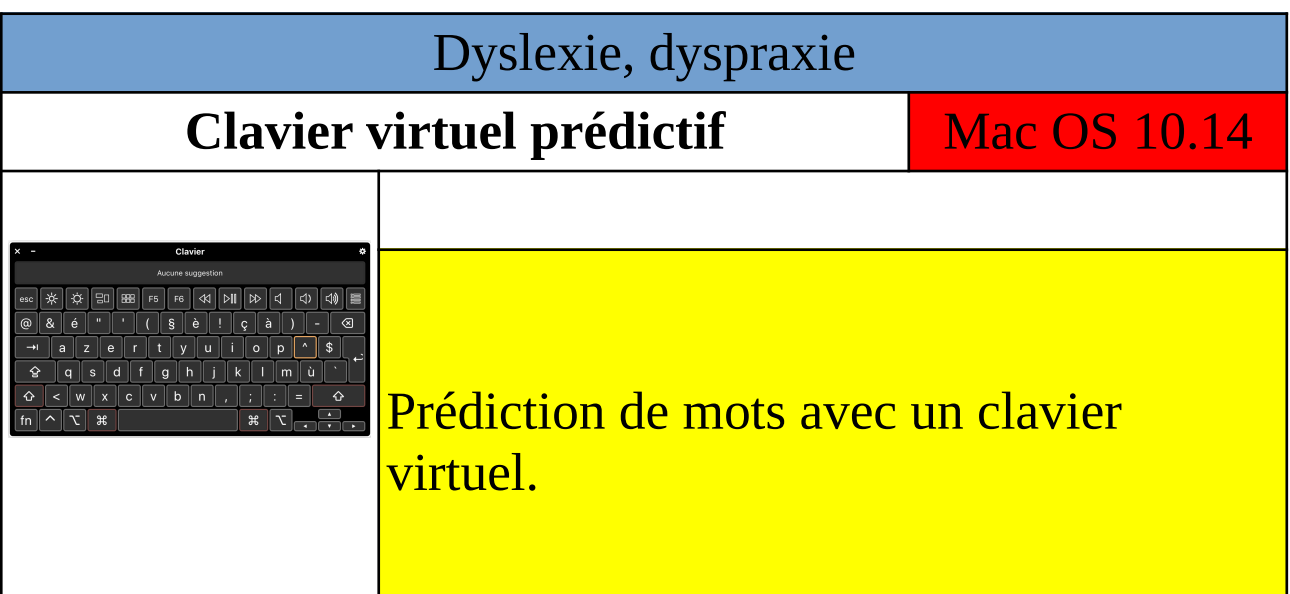

Pour activer cette option, à partir de Mac OS 10.14, cliquer sur :

Menu Pomme, Préférences Systèmes, Accessibilité, dans la colonne de gauche cliquer sur Clavier. Ensuite, dans l'onglet Clavier d'accessibilité, cocher la case « Activer le clavier d'accessibilité ». Le clavier virtuel apparaitra à l'écran.

La prédiction de mots apparaît dans la partie haute du clavier avec les logiciels Notes, Pages ou Mail.